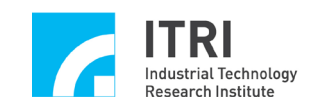

# **IMP Series Motion Control Command Library Integrated Testing Environment User Manual**

**Version: V.1.01**

**Date: 2013.01**

**[http://www.epcio.com.tw](http://www.epcio.com.tw/)**

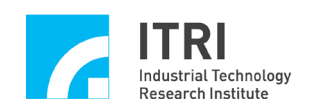

# **Table of Contents**

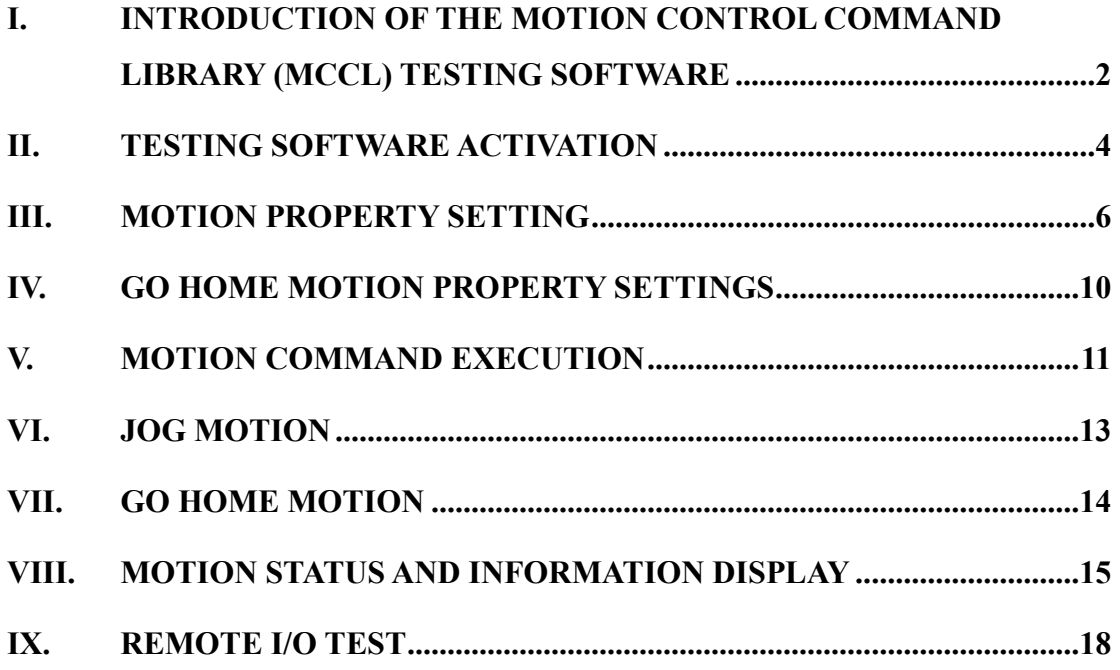

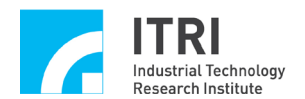

# <span id="page-2-0"></span>**I. INTRODUCTION OF THE MOTION CONTROL COMMAND LIBRARY (MCCL) TESTING SOFTWARE**

The motion control command library testing software can be used to test single IMP series motion control card using a single group (For a description of groups, please refer to "**IMP Series Motion Control Command Library User Manual**"); group parameter setting are as follows:

m\_nGroupIndex = MCC\_CreateGroup(

- 0,  $\frac{1}{1}$  X-axis programming results output from Channel 0
- 1, // Y-axis programming results output from Channel 1
- 2, // Z-axis programming results output from Channel 2
- 3, // U-axis programming results output from Channel 3
- 4, // V-axis programming results output from Channel 4
- 5, // W-axis programming results output from Channel 5
- 6, // A-axis programming results output from Channel 6
- 7, // B-axis programming results output from Channel 7
- 0);  $\frac{1}{2}$  Control card number corresponding to this group

### *Therefore, if the group number is required to be input into the command used in the software, m\_nGroupIndex shall be applied.*

This testing software only uses basic function commands provided by the MCCL. For usage of other commands, please refer to descriptions in "**IMP Series Motion Control Command Library Reference Manual**". For more details regarding usage of commands, please refer to descriptions in "**IMP Series Motion Control Command Library Example Manual**". Following figures will be used to illustrate basic function commands used and simply explain the operation of testing software. Enter the main menu of motion control command library testing software (MCCLTest4IMP) through the following operation.

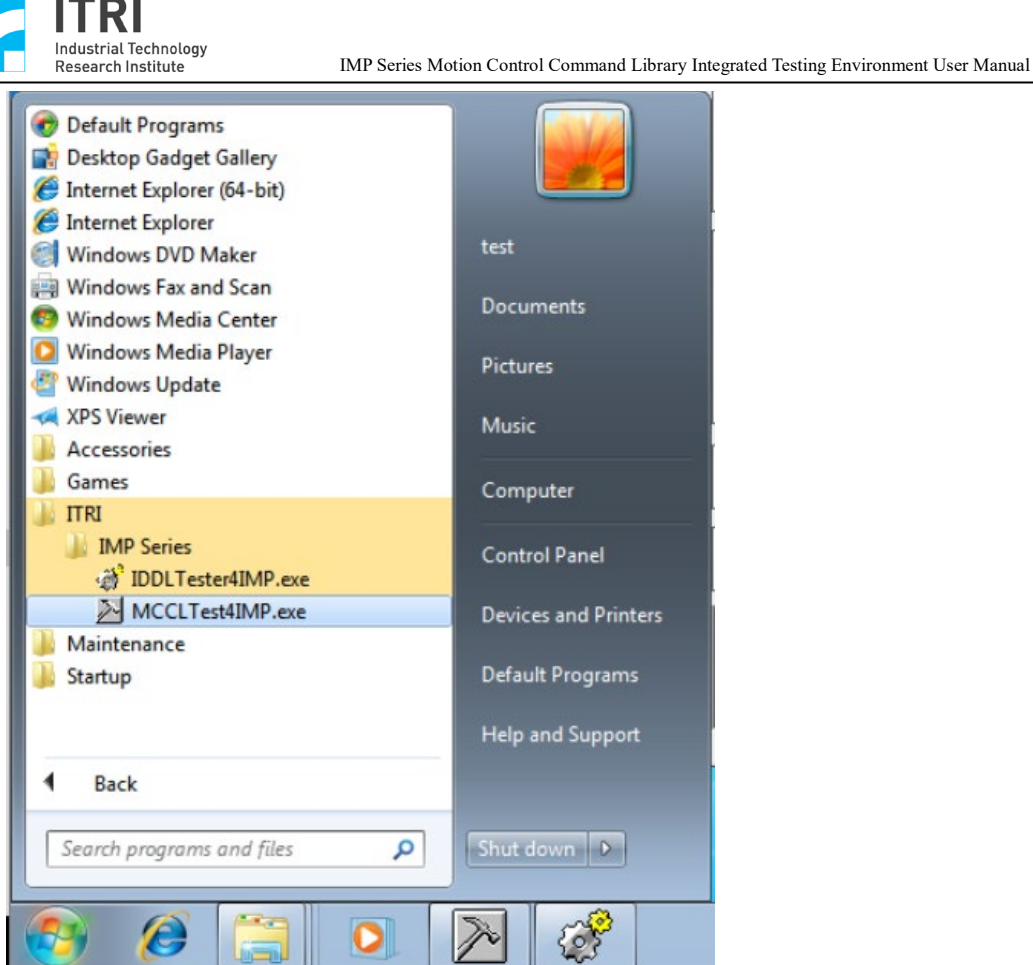

The following figure shows the main menu of motion control command library testing software (MCCLTest4IMP).

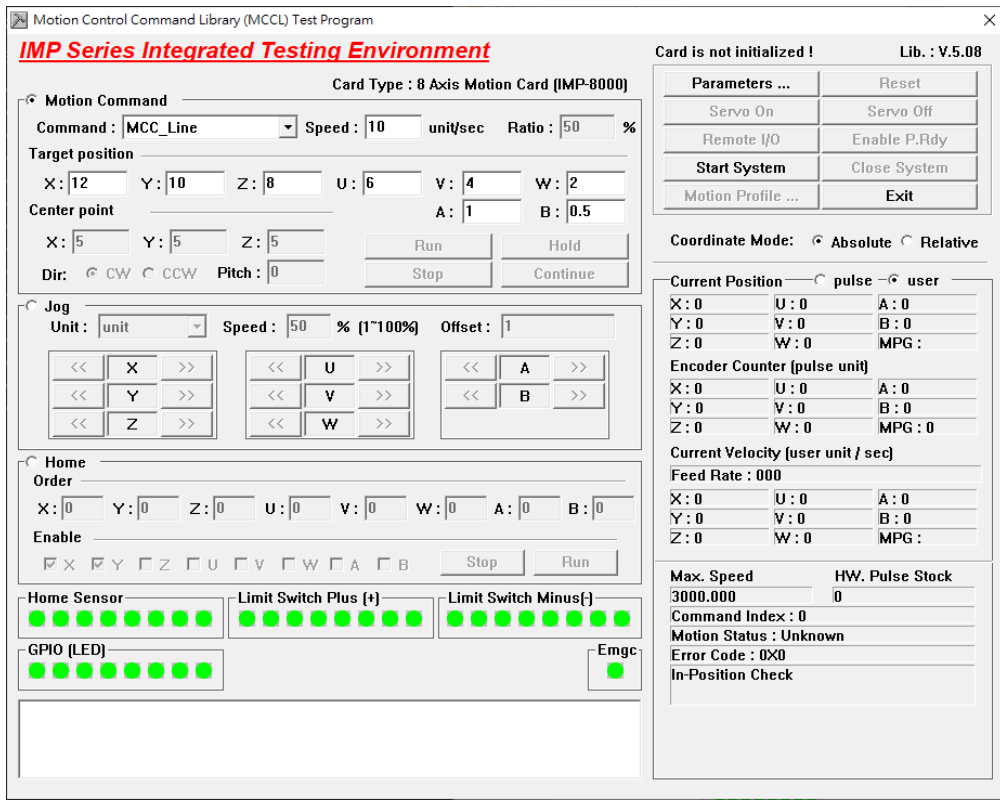

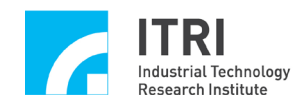

### <span id="page-4-0"></span>**II. TESTING SOFTWARE ACTIVATION**

It is required to activate the MCCL before testing its functions; parameters can be set by following procedures:

1. Clip "Parameters Seting" on the main menu; checking all settings in **"System" Parameters Setting Page** (see following figure) can verify if the setting of card type is correct. Meanwhile, the interpolation time (suggested value: 2ms) can be set here as well.

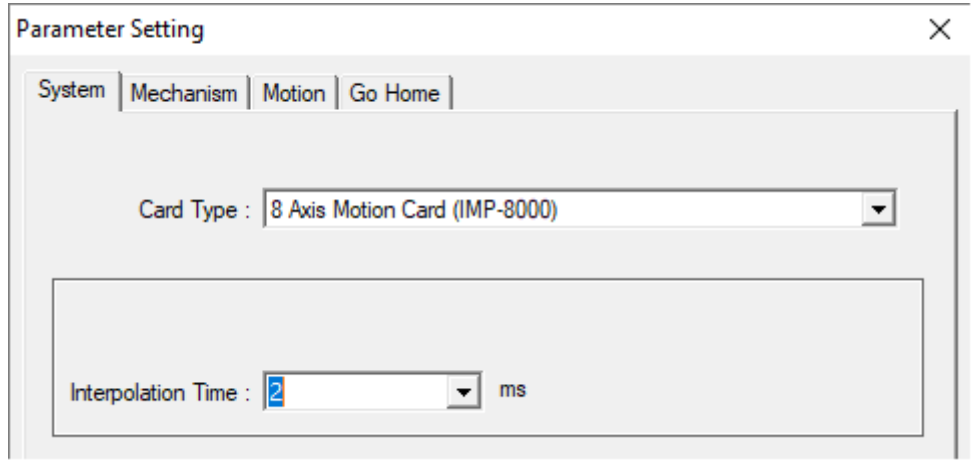

2. Checking all settings in "**Mechanism**" **parameters Setting Page** (see the following figure) can verify if settings of mechanism parameter are correct. For the meaning of each parameter in the following figure, please refer to the description in "**IMP Series Motion Control Command Library User Manual**".

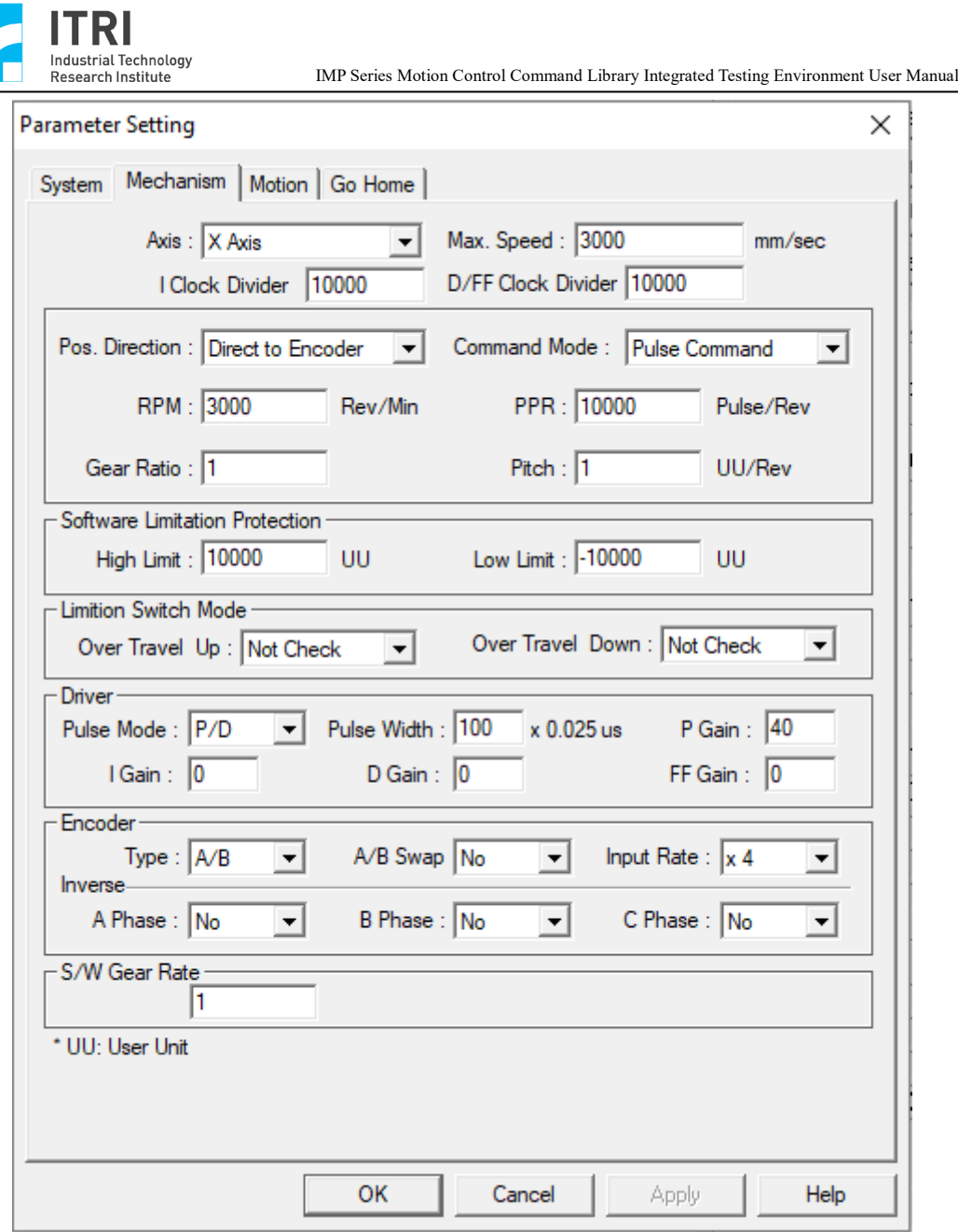

3. Click the **Start System** button in main screen; this operation will set system parameters as well as call MCC\_InitSystem().

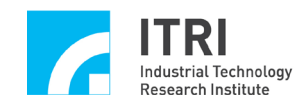

#### <span id="page-6-0"></span>**III. MOTION PROPERTY SETTING**

This section will introduce the MCCL commands required by testing software when changing the settings in "**Motion**" **Property Setting Page**. The user can learn the usage of MCCL according to changes in motion trajectory. The following figure is "**Motion**" **Property Setting Page**.

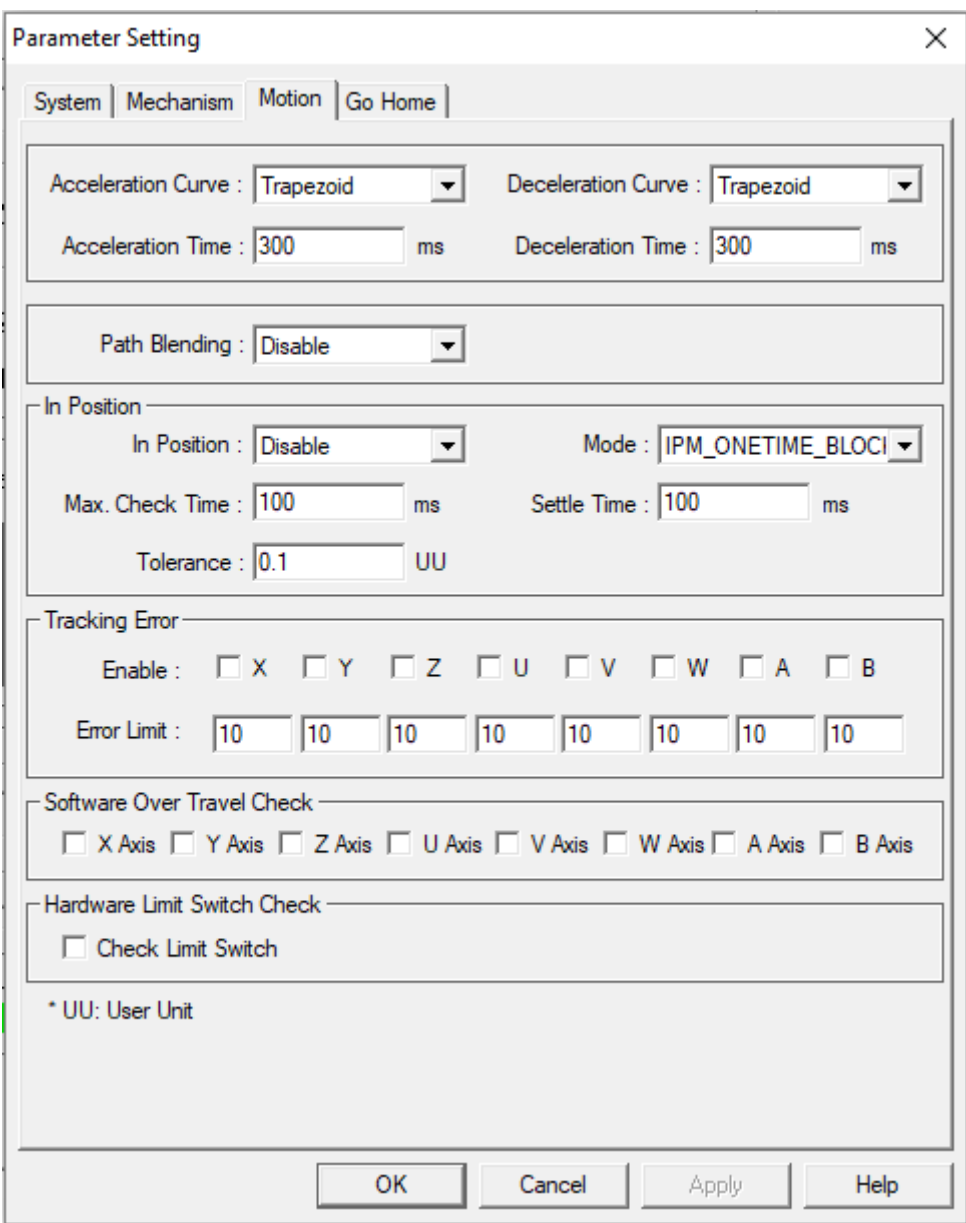

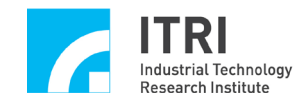

The command calls corresponding to each option are detailed below.

#### Acceleration Curve : Trapezoid  $\vert \cdot \vert$ **Acceleration Curve**

Set the acceleration type of X, Y, Z, U, V, W, A and B axes when running linear, curve and circular motions. The type can be set as the trapezoidal curve or S curve. MCC SetAccType('T') will be called when selecting trapezoid, meaning using the trapezoidal acceleration curve. MCC\_SetAccType('S') will be called when selecting S, meaning using the S acceleration curve.

#### **Deceleration Curve Deceleration Curve : Trapezoid**  $\vert \cdot \vert$

Set the deceleration type of X, Y, Z, U, V, W, A and B axes when running linear, curve and circular motions. The type can be set as the trapezoidal curve or S curve. MCC\_SetDecType('T') will be called when selecting trapezoid, meaning using the trapezoidal deceleration curve. MCC\_SetAccType('S') will be called when selection S, meaning using the S deceleration curve.

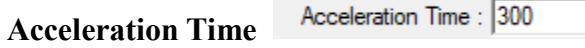

Set the acceleration time; unit: ms. The acceleration time must be set as greater than 0. Suppose the required acceleration time is dfTime, then MCC\_SetAccTime (dfTime) can be called.

 $ms$ 

#### Deceleration Time: 300  $ms$ **Deceleration Time**

Set the deceleration time; unit: ms. The deceleration time must be set as greater than 0. Suppose the required deceleration time is dfTime, then MCC\_SetDecTime (dfTime) can be called.

#### Path Blending Path Blending : Disable  $\mathbf{r}$

Enable path blending. Selecting "Disable" will disable path blending by calling MCC\_DisableBlend(); selecting "Enable" will enable path blending by calling MCC\_EnableBlend().

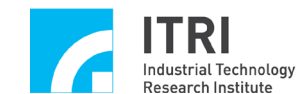

**In Position**

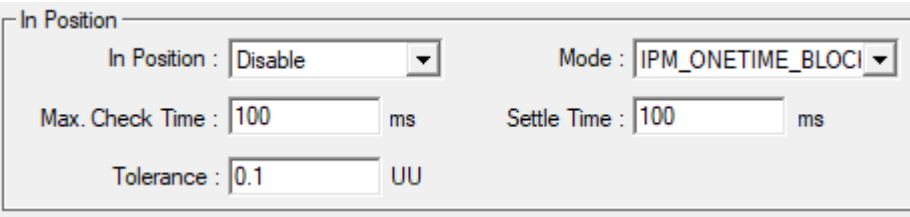

This part is used to enable the in-position confirmation function and set its parameters (For the in-position confirmation function, please refer to **IMP Series Motion Control Command Library User Manual**).

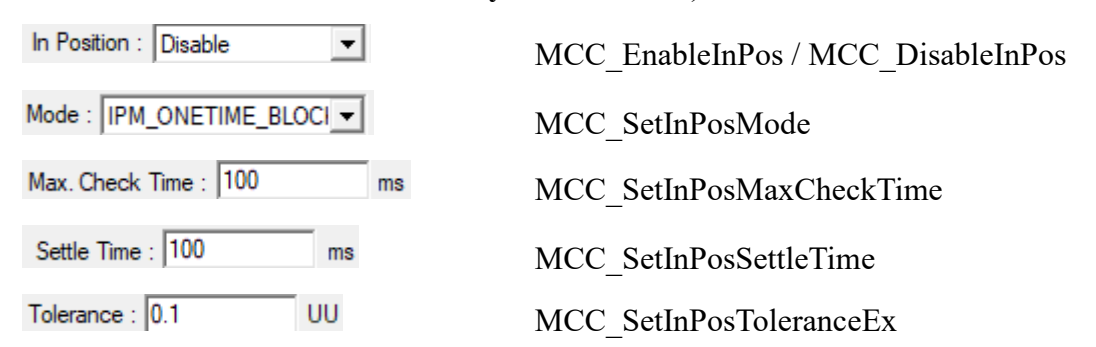

#### **Tracking Error**

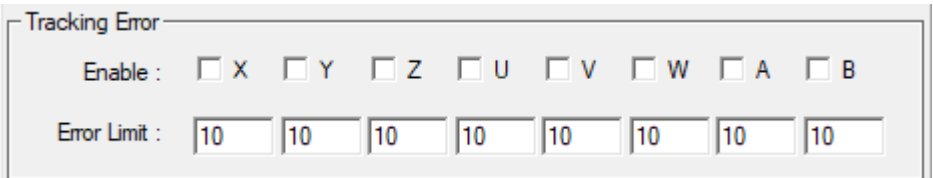

This part is used to enable the tracking error function and set its parameters (for the tracking error function, please refer to **IMP Series Motion Control Command** 

#### **Library User Manual**).

Enable tracking error MCC\_EnableTrackError Disable tracking error MCC\_DisableTrackError Set tracking error tolerance MCC\_SetTrackErrorLimit

#### **Software Over Travel Check**

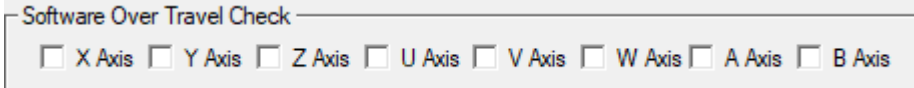

"**Software Over Travel Check**" uses MCC\_SetOverTravelCheck to enable the software over travel check of each axis and can limit the displacement within the work area.

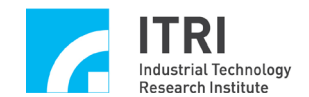

#### **Hardware Limit Switch Check**

- Hardware Limit Switch Check -□ Check Limit Switch

If the status is  $\overline{M}$  Check Limit Switch, then MCC\_EnableLimitSwitchCheck will be called to enable the limit switch check; otherwise, MCC\_DisableLimitSwitchCheck will be called to disable the limit switch check. The user can call MCC\_GetLimitSwitchStatus to check if the limit switch is triggered currently. For using these functions, mechanism parameters *wOverTravelUpSensorMode* and *wOverTravelDownSensorMode* must be correctly set (must be Normal Open or Normal Close).

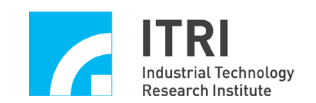

IMP Series Motion Control Command Library Integrated Testing Environment User Manual

#### <span id="page-10-0"></span>**IV. GO HOME MOTION PROPERTY SETTINGS**

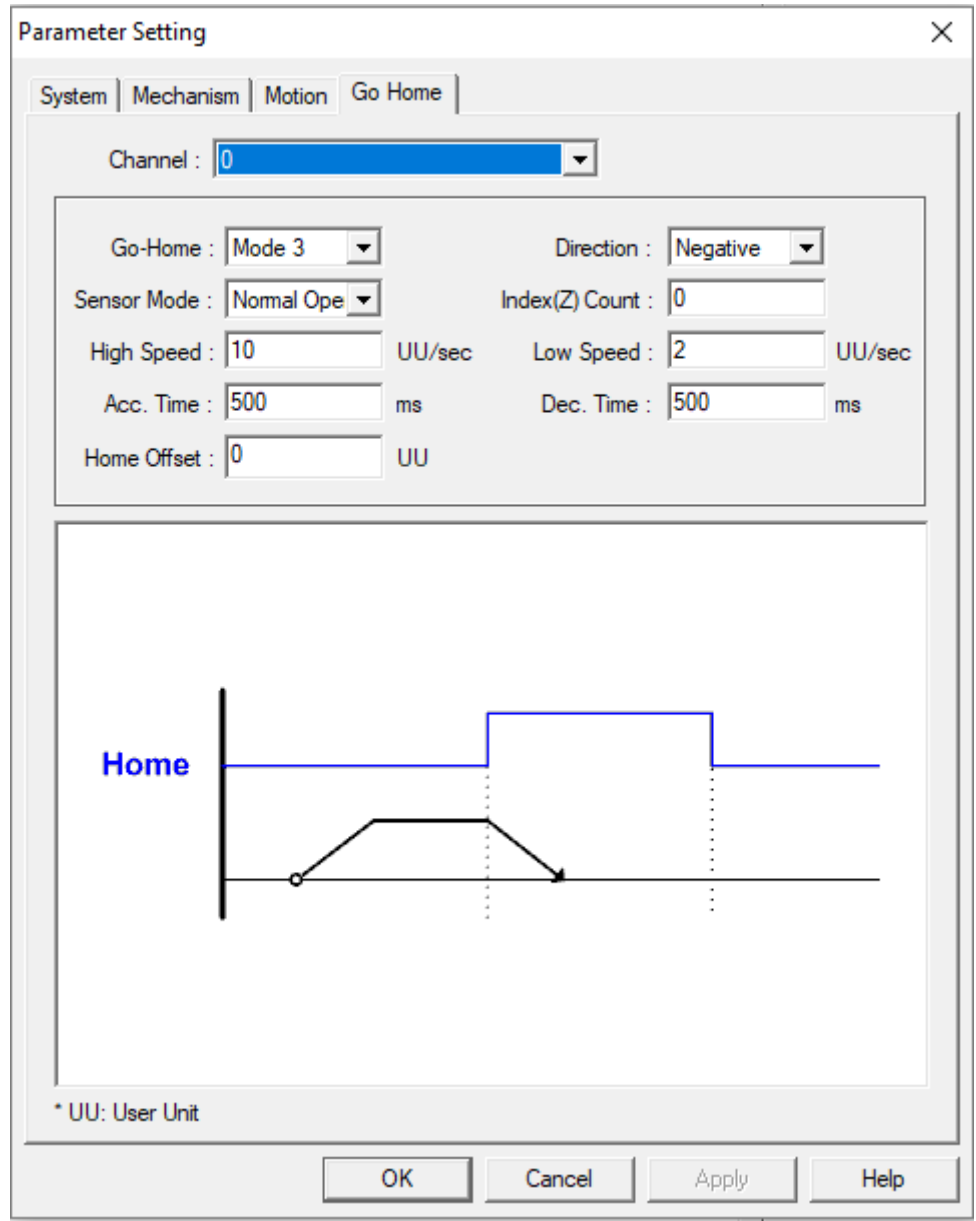

The above figure shows property settings related to Go Home motion. These settings will directly reflect the Go Home parameters. For details, please refer to "**IMP Series Motion Control Command Library User Manual**".

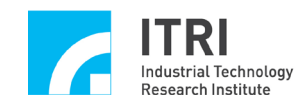

IMP Series Motion Control Command Library Integrated Testing Environment User Manual

### <span id="page-11-0"></span>**V. MOTION COMMAND EXECUTION**

The following figure shows "**Motion**" **Command Parameter Setting** section. Content related to general motion operation is introduced below.

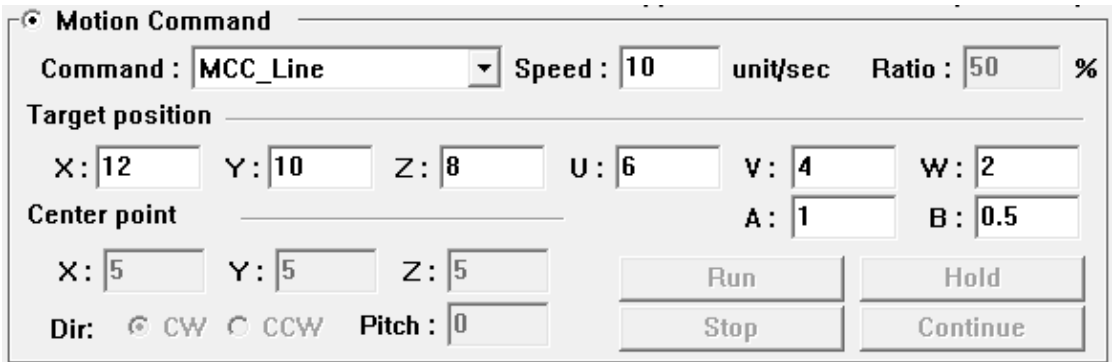

Motion Command Option: Command: MCC\_Line

The motion command type can be selected here. The option content and command name are the same, including point-to-point, linear, circular, curve and helical motions.

▾╎

#### **Speed Setting:**

unit/sec Speed:  $10$ is used to set the feed speed; unit: unit/sec. This input value will act as the call parameter of MCC\_SetFeedSpeed and should not be smaller than or equal 0.

Ratio:  $50$  $\%$ sets the point-to-point speed ratio. The input value is ranging from  $1 \sim 100$  and will act as the call parameter of MCC\_SetPtPSpeed.

#### **Parameters:**

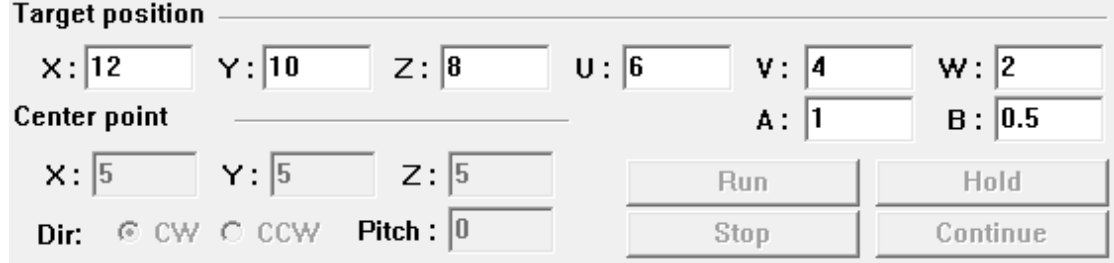

"**Target position**" and "**Center point**" in the above figure are the required

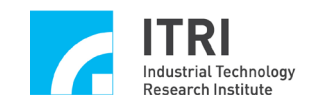

parameters for calling the commands listed above. For details, please refer to "**IMP Series Motion Control Command Library Reference Manual**".

## After all parameters are correctly set, click the  $\begin{array}{c|c}\n & \text{Run} \\
 & \text{button to} \\
\end{array}$ send the motion command to motion command queue. Clicking the Hold button can call MCC\_HoldMotion to temporarily stop motion; clicking the **Continue** button can call MCC\_ContiMotion to resume the paused motion command. Clicking the **Stop** button can call MCC\_AbortMotionEx to abort the current motion and delete the commands stored in motion command queue.

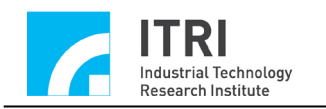

#### <span id="page-13-0"></span>**VI. JOG MOTION**

The following figure shows "**JOG**" **Motion Parameter Setting** section. Options related to the JOG motion are introduced below.

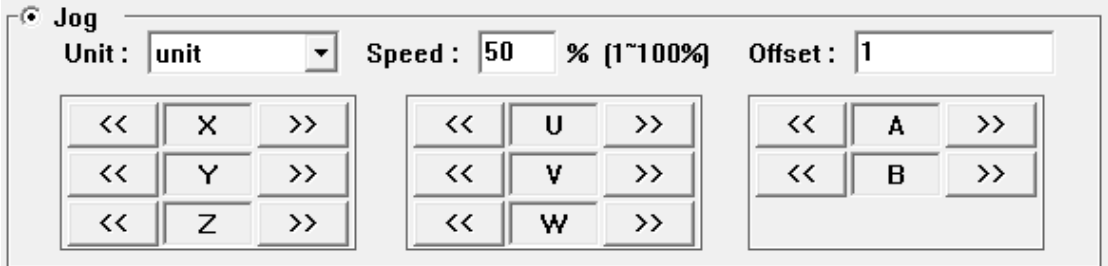

# Displacement Unit: Unit: unit

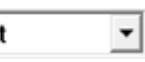

If selecting "**Unit**" as the displacement unit, then the JOG motion will use User Unit as the displacement unit. Moreover, when using the JOG motion control button (such as clicking  $\rightarrow$ ), the specified axis will be driven according to the designated incremental displacement value (the input value in Offset:  $|1$ ) and the feed speed ratio (feed speed is the input value in Speed:  $\overline{50}$  % (1<sup>-100%</sup>) multiplied by (RPM / 60) × Pitch / GearRatio of each axis). At this point, MCC\_JogSpace() will be called.

If selecting "pulse" as the displacement unit, then the JOG motion will use pulse as the displacement unit. At this point, if the system is under motion stop status and the JOG motion control button is used, the specified axis will be driven according to the designated pulse displacement and direction. The setting of pulse displacement should not be overly large (cannot exceed 2048 pulses). At this point, MCC\_JogPulse() will be called

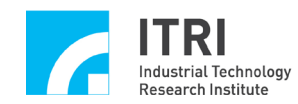

### <span id="page-14-0"></span>**VII. GO HOME MOTION**

The following figure shows "**Go Home Parameters Setting**" section. Options related to the Home motion operation are introduced below.

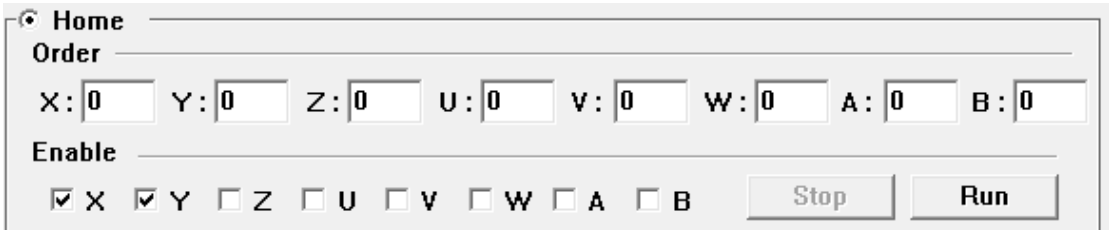

Command declarations regarding the Go Home motion are as follows:

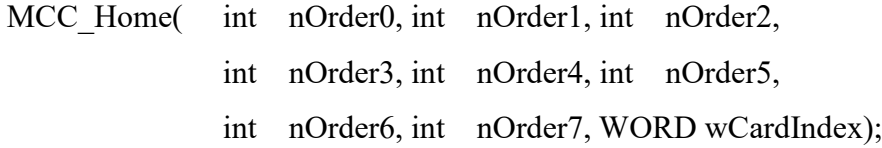

MCC\_GetGoHomeStatus();

Where MCC Home() can take the machine to home position. MCC\_GetGoHomeStatus() can be used with this command to check if the Go Home motion has completed. nOrder0~ nOrder7 respectively represents the reset sequence of X, Y, Z, U, V, W, A and B axes. The setting value of reset sequence ranges between 0 ~ 7. These parameters can be obtained from "**Go Home Parameters Setting**" section.

The feed speed unit of each axis is User Unit. The reset sequence of motion axes not executing Go Home motion needs to be set as 0xff(255). In Enable  $\overline{\blacksquare}$   $\times$   $\overline{\blacksquare}$   $\times$   $\overline{\blacksquare}$   $\times$   $\overline{\blacksquare}$   $\times$   $\overline{\blacksquare}$   $\times$   $\overline{\blacksquare}$   $\times$   $\overline{\blacksquare}$   $\times$   $\overline{\blacksquare}$   $\times$   $\overline{\blacksquare}$   $\times$   $\overline{\blacksquare}$   $\times$   $\overline{\blacksquare}$   $\times$   $\overline{\blacksquare}$   $\times$   $\overline{\blacksquare}$   $\times$   $\overline{\blacksquare}$   $\t$ 

unselected motion axes will be set as 0xff.

After all parameters are correctly set, click the button to call MCC\_Home and execute the Go Home motion. During execution, click the **Stop** button to call MCC\_AbortGoHome and stop the Go Home motion.

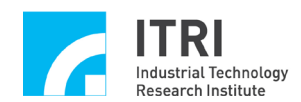

### <span id="page-15-0"></span>**VIII. MOTION STATUS AND INFORMATION DISPLAY**

The following figure shows "**Motion Status Information Displa**y" section. Methods for obtaining each information are introduced below.

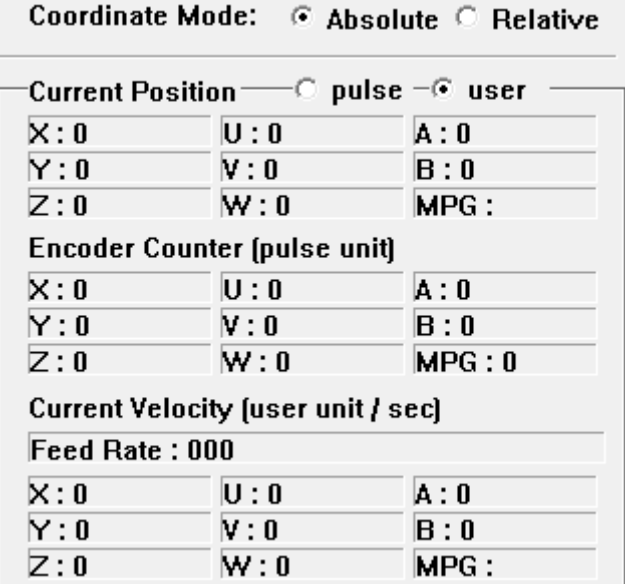

#### Coordinate Mode: C Absolute @ Relative **Coordinate Mode**

Set coordinate values of each axis to be shown in absolute coordinate mode or relative coordernate mode (incremental). When selecting "Absolute", MCC SetAbsolute() will be called ; when selecting "Relative", MCC SetIncrease() will be called.

#### **Cartesian Coordinates for the Current Position Command of Each Axis:**

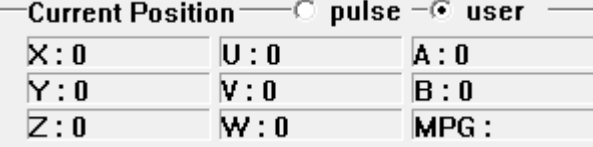

MCC\_GetCurPos can be used to acquire the Cartesian coordinates for the current position of each axis

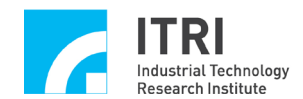

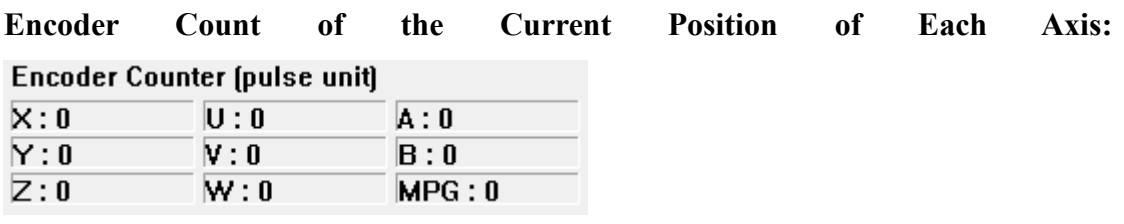

If an encoder is installed in the system, the user can use MCC\_GetENCValue() to acquire the encoder count for current position of each axis

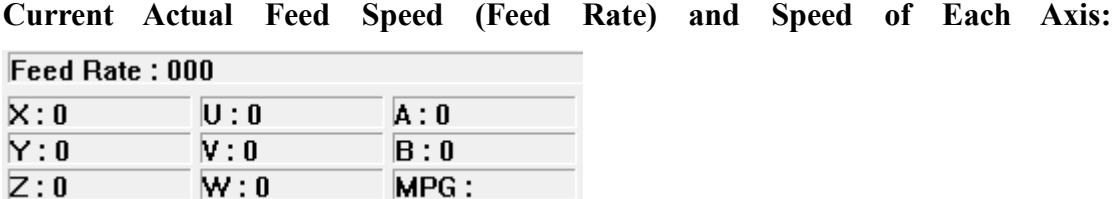

Calling MCC\_GetCurFeedSpeed and MCC\_GetSpeed can acquire the current feed Speed of general motion (excluding point-to-point motion) and the current speed of each axis

#### **Information Window:**

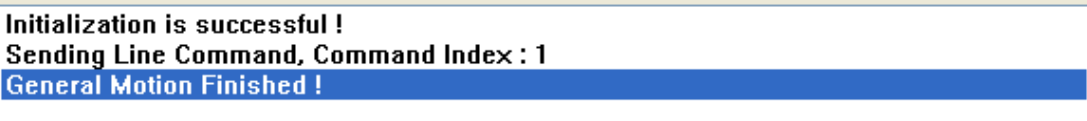

The "**Information Window**" shows the current motion status and index of motion commands sent to the motion command queue when the "**Run**" button in "**Motion Command Parameter Setting**" section is clicked. The index can be obtained from the command return value (such as the command return value of calling MCC Line). Information related to motion commands currently being executed, including motion command indexes, can be acquired by using MCC GetCurCommand. The index of motion command being executed is shown as follows.

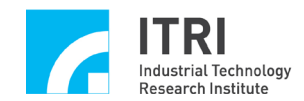

IMP Series Motion Control Command Library Integrated Testing Environment User Manual

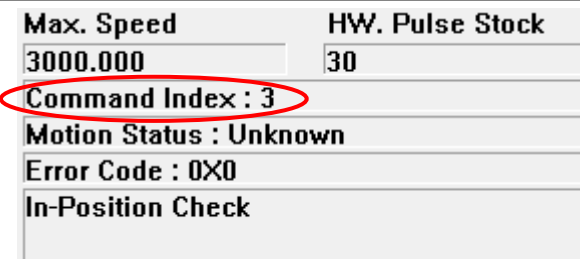

The following figure shows **"Home Sensor & Limit Switch Sensor & GPIO (LED) & Emergency Stop Status**" display area used to display the statuses of these inputs .

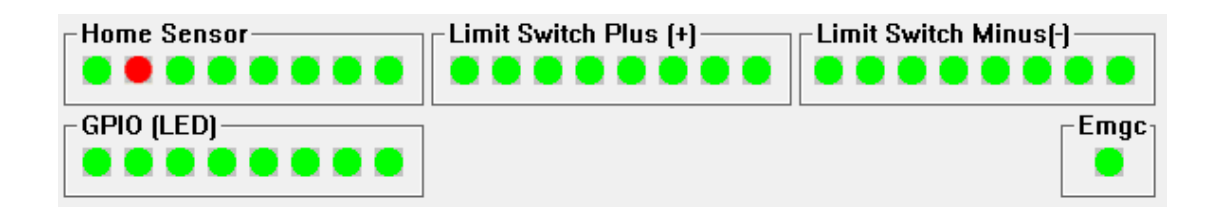

MCC\_GetLimitSwitchStatus, MCC\_GetGoHomeStatus,

MCC\_LIO\_GetLedLightStatus and MCC\_GetEmgcStopStatus can be used to acquire the statuses of the home sensor, limit switch sensor, GPIO (LED) and emergency stop.

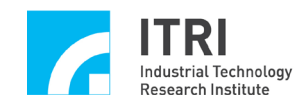

### <span id="page-18-0"></span>**IX. REMOTE I/O TEST**

If the system is installed with an Ayschronous Remote I/O control card, once the system is successfully initialized, click the **Remote I/O** button to read the remote I/O control window. Note: After the system is successfully initialized by using MCC\_InitSystem, it is still required to call following commands to normally use functions of remote I/O. The commands include:

MCC\_EnableRIOSetControl(); MCC\_EnableRIOSlaveControl()

Following is the remote I/O control window

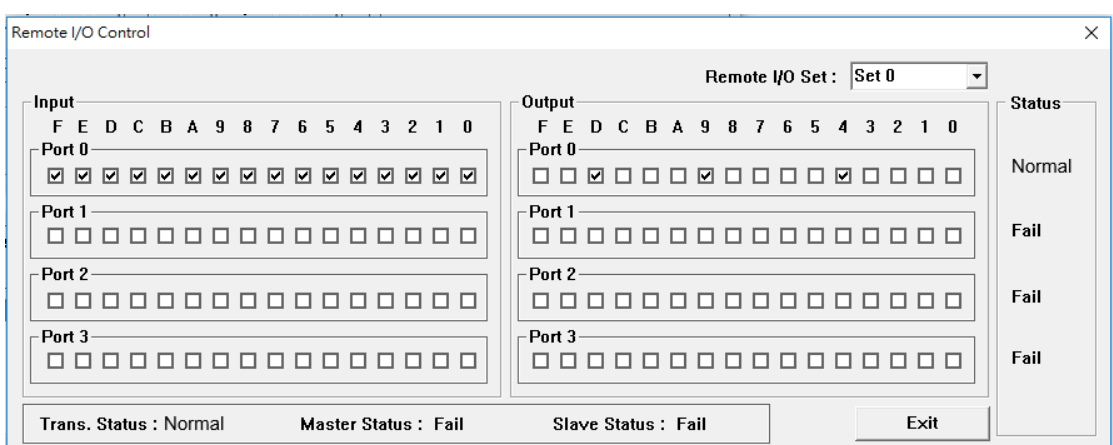

MCC\_GetRIOInputValue and MCC\_SetRIOOutputValue can be used to acquire and set the remote I/O signal status respectively.